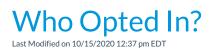

To locate who has opted in or has not opted in to receive text messages use one of the following:

- Families > Search
- Students > Search
- Reports > Contact Listing Report

Set the Search Criteria **Text Opt-In** in each of these reports to **Yes** to locate who has agreed to receive text messages. Set **Text Opt-In** to **No** to report on who has not agreed to receive text messages. This information is compiled using the *Text Opt-In* checkbox on each *Contact* page, *Student Summary* tab and *Staff Summary* tab.